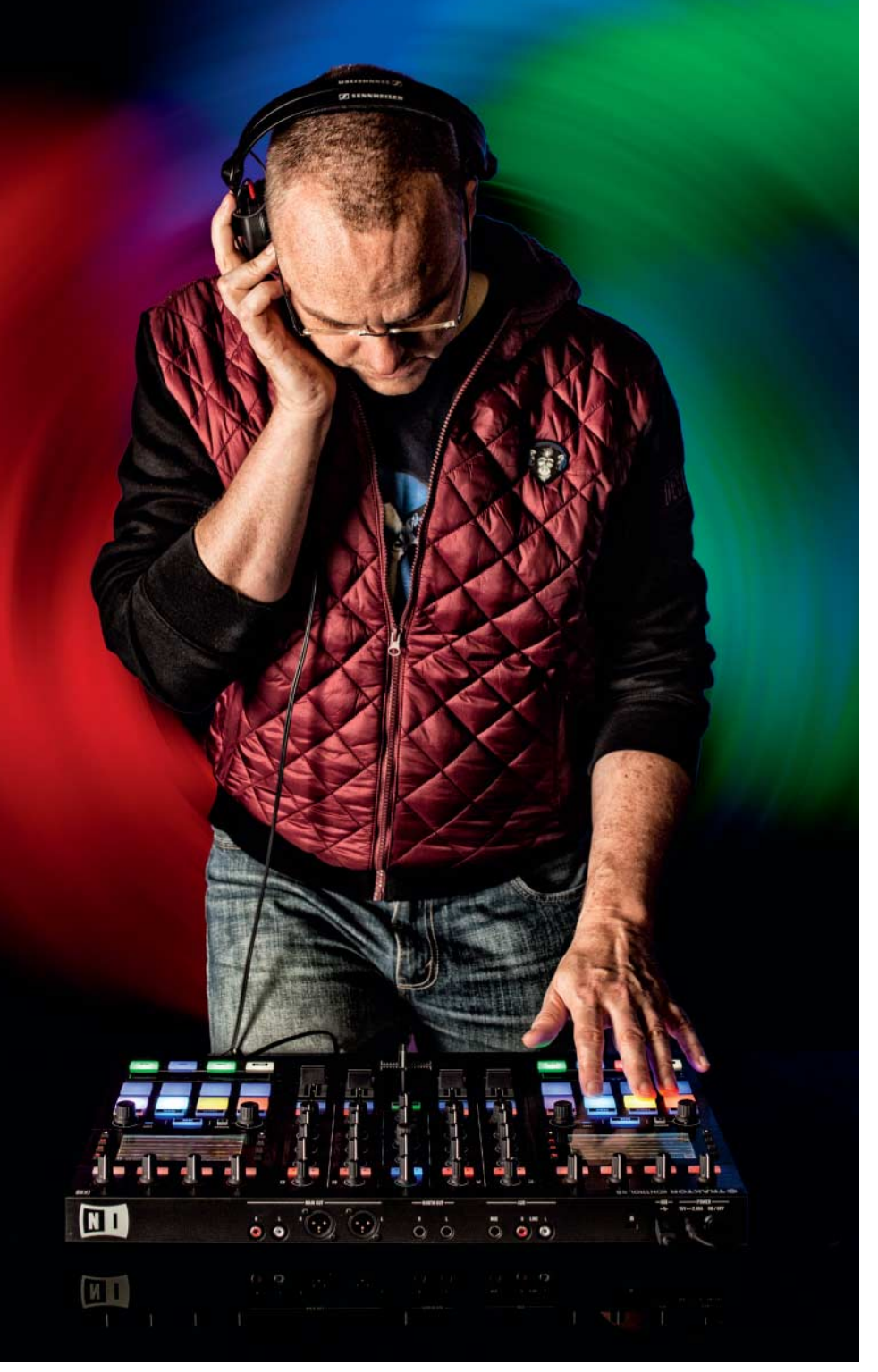

**Hartmut Gieselmann**

# Remix the Remix

## **Musik mixen im 4-Spur-Format Stems**

**Mit dem neuen Stems-Format krempelt Native Instruments die DJ-Szene um. Es erlaubt den Zugriff auf die einzelnen Spuren für Drums, Bass, Synthies und Gesang. Um solche Stem-Dateien selbst zu erstellen, bedarf es allerdings einiger Vorbereitungen.** 

**W**enn DJs bislang zwei oder mehr Songs ineinander verschwurbelten, konnten sie jeweils nur die bereits komplett abgemischten Tracks nehmen. Folglich versuchten sie irgendwie mit Equalizern, Kick und Bass vom Gesang sowie hochfrequenten Synthies zu trennen. Im Studio haben Produzenten hingegen Zugriff auf die einzelnen Spuren eines Tracks, können also den Gesang oder das Schlagzeug separieren und mit jeweils eigenen Effekten verzieren und einfach mal den Gesang für eine Instrumentalversion ausschalten.

Bislang ging so etwas am DJ-Deck nur, wenn ein Künstler eine Instrumental- oder A-Capella-Version seiner Tracks veröffentlichte – was selten genug vorkam. Mit dem neuen Stems-Format von Native Instruments (NI) ändert sich das, denn die Stem-Dateien bringen neben dem kompletten Mix auch vier Einzelspuren mit, sodass man einzeln auf den Gesang, den Bass, das Schlagzeug und andere Melodie-Instrumente zugreifen kann. Da Stems ein offenes Format ist, kann es jeder ohne Lizenzkosten nutzen. Eine passende Software zum Erstellen eigener Stem-Dateien bietet NI kostenlos zum Download an.

Zur Veröffentlichung der Sieger unseres jüngsten Remix-Wettbewerbs auf CD und LP haben wir alle Tracks ebenfalls für das Stems-Format vorbereitet. Im Folgenden erklären wir an diesen Beispielen, was man bereits beim Mixen und Mastern eines Stem-Tracks in der DAW (Digital Audio Workstation) beachten sollte und wie man die Stems mit dem Creator-Tool aufbereitet.

Über den c't-Link am Ende des Artikels finden Sie die dazu nötige Software sowie alle 13 von uns neu gemasterten Remixe der Songs "SexDrugsRocknRoll" und "Falcon 69" von der kanadischen Rockband "The Easton Ellises". Da alle Tracks unter der Creative-Commons-Lizenz (CC BY-NC-SA 3.0) stehen, können Sie sie überall aufführen, veröffentlichen und remixen, ohne Abgaben an die GEMA bezahlen zu müssen. Die zugehörige CD und LP sind ab sofort im Heise Shop erhältlich – die MP3- und Stem-Dateien erhalten Sie dazu.

### **Meisterquartett**

Nachdem im Sommer die Sieger aus unserem Wettbewerb gekürt wurden, schickten uns die Remixer ihre Tracks, aufgeteilt in vier Spuren (sogenannte Stems) im WAV-Format mit 96 kHz und 24 Bit. Diese Stems teilen sich auf in eine Drum-Spur, eine Bass-Spur, den Gesang sowie alle übrigen Melodie-Sounds von Synthesizer, Gitarren und Hintergrundchören auf einer vierten Spur. Durch diese Aufteilung konnten wir für das neue Mastering sehr gezielt auf einzelne Problembereiche eingehen und diese korrigieren.

Am Ende sollten alle Tracks zudem gleich laut klingen und ähnlich abgestimmt sein, damit man die neue Kompilation durchhören kann, ohne jedes Mal zum Lautstärkeregler greifen zu müssen. Dazu mussten wir auch die beiden Original-Songs der Easton Ellises kom-

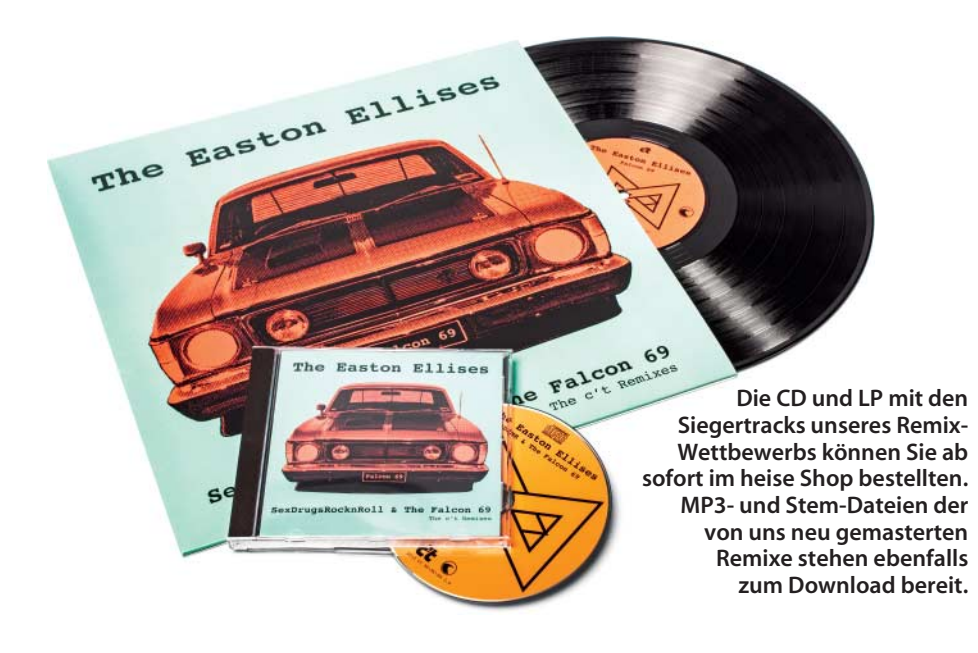

plett neu mischen und mastern, weil die ursprünglichen Versionen der Band unterschiedlich laut und überkomprimiert waren. Da Abspielprogramme wie iTunes oder die DJ-Software Traktor inzwischen Songs per "Auto-Gain" angleichen, gibt es keinen Grund mehr, seine Songs besonders laut abzumischen. Im Gegenteil klingen hier die Tracks besser, die weniger stark komprimiert wurden und den Dynamikbereich besser ausnutzen.

Wir wählten deshalb eine integrierte Lautstärke von –12 LUFS für die gesamte CD. Dies entspricht in etwa dem Pegel, den man bei CDs aus den 90er Jahren findet, bevor der "Loudness War" mit seinen hochgerüsteten Limitern in die Endphase eintrat. Der neue Pegel ist um fast 7 dB leiser als die ursprüngliche Version von "Falcon 69". Die Kanadier waren zwar erst skeptisch – als sie unsere neuen Master jedoch hörten, ganz begeistert von der deutlich verbesserten Klangqualität.

#### **Keller aufräumen**

Die zwei wichtigsten Bereiche, die man bei einer Neuabmischung und dem Mastering von Songs abstimmen muss, sind der Frequenzkeller, in dem sich Bass und Kick-Drum häufig ins Gehege kommen, sowie die Lautstärke des Sängers zum Rest der Band.

Als Erstes räumten wir die tiefen Frequenzen mit einem Equalizer auf. Dazu ist Fabfilters Pro-Q 2 geradezu ideal geeignet, weil er mit seinem Analyzer zu schwache oder überbetonte Frequenzbereiche anzeigt und sich seine Filter äußerst präzise und schnell einstellen lassen.

Um eventuelle Frequenzlöcher oder Überbetonungen besser zu identifizieren, kann man den Analyzer so einstellen, dass die Frequenzanzeige pro Oktave um 3 dB abfällt. Ein rosa Rauschen (dessen Frequenzgang mit vielen Pop-Produktionen recht gut übereinstimmt) verläuft dann wie eine horizonta-

**Beim Entrümpeln des Frequenzkellers leistete Fabfilters Equalizer Pro-Q 2 gute Dienste. Bei einem Abfall von 3 db/Oktave kann man Frequenzprobleme auf dem Analyzer am einfachsten erkennen.** le Linie. Berge und Täler im Frequenzgang lassen sich so einfach erkennen und ausgleichen. Zur Feinabstimmung kann man die eigene Frequenzkurve noch mit der einer professionellen Produktion aus demselben Genre vergleichen.

Viele der eingereichten Mixe klangen zu dumpf, weil die Remixer den Bassbereich zu stark betonten und gleichzeitig den Bereich von 2 bis 3 kHz vernachlässigten. Dabei braucht man in der Regel keine Angst zu haben, dass der Bass für einen Club zu leise ist. Mit einem kleinen Dreh am Bass-Regler seines EQs kann jeder DJ dies nach eigenem Gusto ausgleichen. Zu hohe Basspegel bereiten jedoch speziell kleinen Lautsprechern Probleme und führen dort zu einem dumpfen, bollerigen Sound.

Sehr problematisch war etwa die Bass-Spur des "Let's get Wild"-Remixes. Der Remixer hatte sie mit einem Tiefpassfilter oberhalb von 400 Hz abgeschnitten und dadurch sämtliche Anschlaggeräusche vernichtet. Wir peppten das Signal mit künstlichen Verzerrungen aus dem Soundtoys Decapitator auf, sodass es wieder etwas mehr Biss bekam und auf kleineren Lautsprechern nicht völlig unterging.

Im "Sineversed Remix" von Mouse on Modulator waberte der Bass im selben Frequenzbereich wie die Kick-Drum, wodurch diese kaum zu hören war. Hier half ein Sidechain-Kompressor, der den Bass jedes Mal um etwa 3 bis 5 dB absenkt, wenn die Kick zutritt. Dazu duplizierten wir die Drum-Spur auf eine zweite "stumme" Spur, deren einzige Aufgabe es war, den zusätzlichen Sidechain-Kompressor auf der Bass-Spur zu triggern. Beim späteren Export der Stem-Einzelspuren ließen wir diese Trigger-Spur ebenfalls eingeschaltet, damit der Bass auch ohne die hörbare Drum-Spur an den Kick-Tritten in die Knie geht.

#### **Abhörhilfen**

Um problematische Bassspuren zu identifizieren, kann ein kleiner zusätzlicher Abhörlautsprecher wie der Avantone Mixcube helfen. Er bildet nur den Frequenzbereich von 90 Hz bis 17 kHz ab und klingt für ungeübte Ohren grottig. Er ist aber ein wertvolles Werkzeug, um den Bass und die Gesangslautstärke abzustimmen. Dazu genügt bereits ein einzelner aktiver Würfel für rund 300 Euro, den man in mono ansteuert. Wenn Kick und Bass auf diesem nicht zu hören sind, kann man mit dem Plug-in Waves MaxxBass zusätzliche Obertöne oberhalb von 100 Hz generieren, die auch auf kleinen Systemen durchdringen.

Als weitere Hilfe, um den richtigen Basspegel zu finden, bietet sich das zusätzliche Abhören auf einem Stereo-System im Auto an. Da dessen Innenraumkonstruktion keine parallel verlaufenden Wände hat, treten dort die sonst häufig problematischen stehenden Wellen nicht auf. Sitze und Polster bieten zusätzlich eine gute Dämpfung, sodass man im Auto so manches Problem besser entdecken kann als im Heimstudio.

#### **Gesang abstimmen**

Beim Song "Falcon 69" wird der Sänger an den lautesten Stellen zu sehr vom Teppich

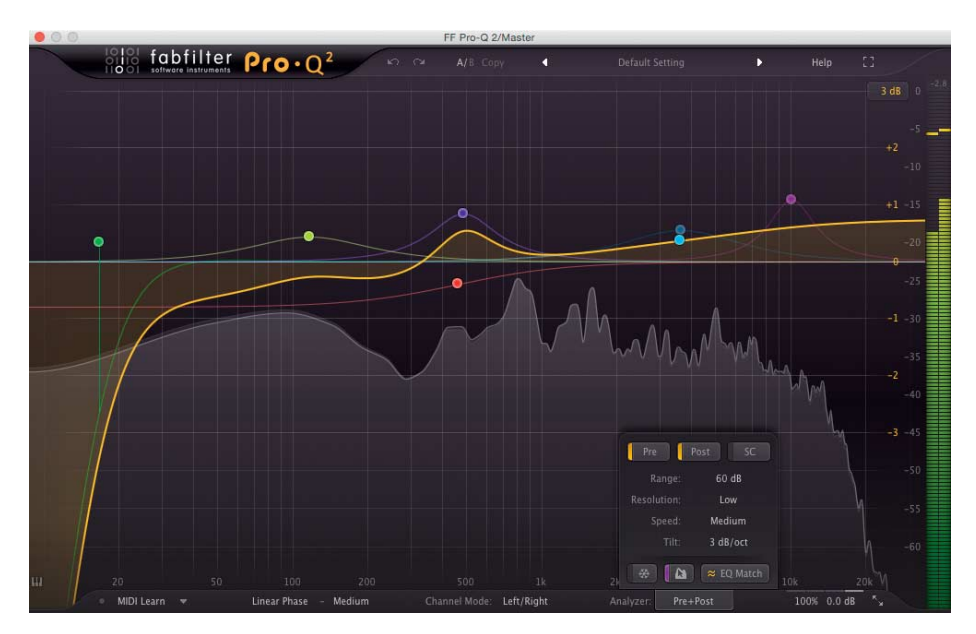

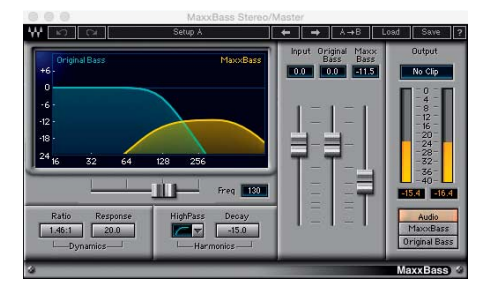

**Geht der Bass auf kleinen Lautsprechern unter, peppt ihn Waves Maxxbass mit zusätz lichen Obertönen auf.**

der Synthesizer-Spuren zugedeckt. Ein solches Problem lässt sich mit zwei Methoden beheben. Zum einen kann man die Synthie-Spuren und Gitarren per Stereo-Verbreiterung etwas weiter nach außen ziehen, sodass sie in der Mitte Platz machen. Dazu zogen wir die Synth-Spur mit Waves Vitamin etwas in die Breite; es eignen sich aber auch andere Plug-ins wie etwa das kostenlose Flux Stereo Tool oder Soundtoys Microshift.

Anschließend senkten wir mit dem sidechain-fähigen Multiband-Compressor Fabfilter Pro-MB, den wir im M/S-Modus betrieben, nur den Mono-Anteil der Synthies im mittleren Frequenzbereich ab (dort wo der Sänger sein Hauptgewicht hat, bei circa 1 Hz bis 6 kHz). Getriggert wird der Pro-MB dabei extern vom Hauptgesang, sodass er die Synthies immer genau dann um etwa 3 dB reduziert, wenn der Sänger einsetzt. Man kann eine solche Absenkung auch mit einem Ducker machen, da die Gesangsspur jedoch kaum Lautstärkeschwankungen hat, funktioniert hier die weniger aufwendige Sidechain-Kompression ebenso gut.

Wie bei der Kick nahmen wir für das Sidechain-Triggern ebenfalls eine zweite, ansonsten stummgeschaltete Gesangsspur, die beim Exportieren des Synthie-Stems aktiv blieb.

Die Lautstärke des Sängers im Verhältnis zum restlichen Mix stellten wir ebenfalls mit dem Avantone Mixcube ein. Weil dieser mit nur einem Schallwandler arbeitet und ohne Übergangsfrequenzen auskommt, kann er die wichtigen Mitten sehr präzise abbilden.

#### **Analoge Wärme**

Ein häufiges Problem von Dance-Tracks ist der sterile digitale Klang. Oft greifen die Remixer auf günstige Software-Plug-ins und -Synthesizer zurück, denen meist der analoge Rotz und Punch echter analoger Hardware fehlt. Zudem fehlt auch einem DAW-Mixer der analoge Touch. Bei unserem neuem Master versuchten wir deshalb, dies mit einigen Plug-ins zu rekonstruieren. In nahezu alle Spuren fügten wir Soundtoys Decapitator ein, ein Saturator, der die Verzerrungen analoger Mischpulte nachahmt. Hier ist es wichtig, nur subtil zu arbeiten, also den Drive-Regler im Bereich von 2 bis 3 zu lassen und den Effekt mit dem Dry-/Wet-Regler dem Original nur leicht beizumischen.

Zur weiteren analogen Politur verwendeten wir in der Master-Spur den Fairchild-670- Kompressor sowie die Ampex ATR-102 Bandmaschine, die beide als überzeugend klingende Plug-ins bei Universal Audio erhältlich sind. Das Besondere des Fairchild-Kompressors ist seine langsame Reaktionszeit von 200 bis 400 ms beim Attack, und 300 ms bis zu 10 Sekunden (!) bei der Release-Zeit, was bei einer Absenkung von 2 bis 3 dB für einen sehr sanften Ausgleich führt.

Wenn die hohen Frequenzen unter der Kompression leiden, kann man mit dem Aphex Vintage Aural Exciter den Sound etwas aufhellen. Hier sollte man ebenfalls äußerste Vorsicht walten lassen und den Regler maximal auf 2 bis 3 aufdrehen, weil der Sound sonst zu scharf und spitz klingt und die ganze "Analogisierung" wieder flöten geht. Am Ende stimmt man die Lautstärke mit einem Limiter und nachgeschaltetem Analyzer auf die Lautstärke ab (in unserem Fall –12 LUFS).

#### **CD-Pressung**

Den Peak des Limiters legten wir auf –1,0 dBFS, so hatten wir noch etwas Luft für letzte Korrekturen bei der Zusammenstellung der DDP-Datei für das CD-Presswerk. Das einfache Hofa CD-Burn & DDP brachte für unsere Zwecke alle nötigen Funktionen mit. Dort lädt man einfach die Tracks in der gewünschten Reihenfolge, kontrolliert noch einmal die Fade-ins und -outs und trägt alle Meta-Daten ein, inklusive der ISRC-Nummern, die wir von unserem kanadischen Label Tidalwav Records bekamen. Mit ihnen lassen sich die Songs eindeutig identifizieren, wenn sie beispielsweise im Radio gespielt werden.

Trotz Creative-Commons-Lizenz mussten wir beim Presswerk die Meldeformulare für die GEMA ausfüllen. Darin führten wir von

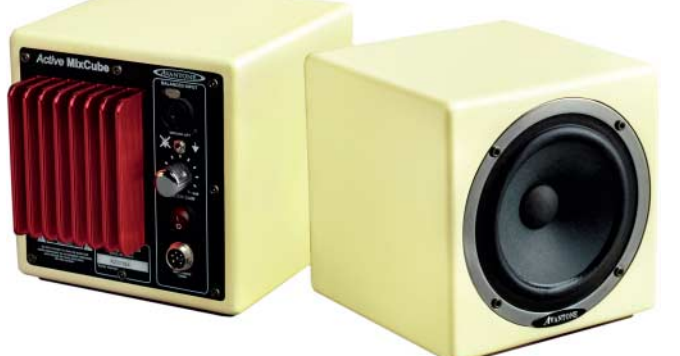

**Avantones Mixcube klingt zwar grottig, zeigt einem aber sofort, ob das Bass-Frequenz-Spektrum und der Gesangspegel richtig eingestellt sind.** allen Songs die Komponisten und Texter mit bürgerlichem Namen auf. Erst wenn man nachweisen kann, dass sich keiner der Beteiligten von der GEMA vertreten lässt, entfällt die Urheber-Abgabe bei der CD-Fertigung im Presswerk.

#### **Export für Stems**

Aber zurück zu den Stems: Wenn man seinen Track fertig gemastert hat, sollte man gleich nicht nur den Gesamtmix, sondern auch die vier Solo-Spuren für Drums, Bass, Synth und Vox mit aus seiner DAW herausrendern. Dazu schaltet man die entsprechende Spur oder Gruppe auf Solo und achtet darauf, dass alle "stummen" Sidechain-Kanäle aktiv bleiben, damit sie die Kompressoren richtig aktivieren. Jede einzelne Spur sollte man solo durch die komplette Mastering-Kette herausrendern, damit am Ende alle vier Spuren zusammen genauso klingen, wie der Summen-Mix. Wenn man das gleich beim Mastering des Songs macht, läuft man keine Gefahr, dass das DAW-Projekt sich später nicht mehr richtig öffnet oder anders verhält, nur weil irgendein Plug-in inzwischen mit einem Patch erneuert wurde.

Wir renderten die Summen-Spur zunächst mit 96 kHz und 24 Bit. Zwar laufen unter OS X auch Stems, die aus solchen 96-kHz-Wav-Dateien erstellt wurden. Laut Native Instruments können diese aber unter Windows zu Problemen führen. Deshalb empfiehlt der Hersteller, die Spuren nur mit 44,1 oder 48 kHz zu rendern. Wer auf Nummer sicher gehen will, sollte also seine Spuren auf 48 kHz konvertieren beziehungsweise nochmals herausrendern. Auf jeden Fall müssen alle Einzelspuren wie auch der Gesamtmix im selben Format vorliegen und auch exakt die selbe Länge haben.

Im kostenlos erhältlichen Stem Creator zieht man die fünf Spuren (Drums, Bass, Synth, Vox und Gesamt) per Drag & Drop in die passenden Slots. Nun stimmt man dort noch die Lautstärke ab, da die vier Stems zusammen etwas lauter klingen als der einzelne Gesamtmix. Dazu wechselt man im unteren Bereich "Dynamics" in die Einstellung "Expert". Da in unserem Fall die Einzelspuren komplett gemastert wurden, schalteten wir den Kompressor im Stem Creator aus und glichen die Lautstärke mit dem "Ceiling"-Regler des Limiters so an, sodass beim Abhören im Creator der Stems-Mix und das Master-File gleich laut klangen. Dazu mussten wir die Ceiling etwa auf –1,5 bis –2,0 dB einstellen. Die dünne hellgrüne Linie der Pegelanzeige zeigt dabei den RMS-Pegel an. Sie tänzelte bei uns im Bereich von –10 dB. Ein roter Balken deutet auf eine Übersteuerung hin und darf in keinem Fall auftreten.

Mit Export kann man die Datei dann herausrendern, was recht schnell geht. Der Stems Creator kodiert die Spuren in AAC mit jeweils 256 kBit/s. Die Stems-Datei mit der Endung .stem.mp4 benötigt pro Minute Musik etwa 9,4 MByte. Auf die Einzelspuren hat man nur in speziellen DJ-Programmen wie Traktor

Pro (ab Version 2.9) von NI Zugriff. Andere Programme spielen sie wie ganz normale AAC-Audio-Dateien ab und sehen dabei nur den Gesamtmix der fünften Master-Spur.

Wenn man mehrere Songs eines Albums erstellt, sollte man dies in einem Rutsch erledigen, weil der Stem Creator keine Speichermöglichkeit hat und man sonst alle Meta-Daten immer wieder neu eingeben muss. Das Cover-Bild darf übrigens nicht zu groß sein, sonst zeigt Traktor es nicht an. Ideal ist ein quadratisches JPG-Bild mit 1024 Pixeln Kantenlänge.

#### **Stems im Traktor**

Nach der Stems-Erstellung empfiehlt es sich, die stem.mp4-Dateien einmal in iTunes zu öffnen, um fehlende Meta-Tags und eventuelle Kommentare nachzutragen. Dabei sollte man die Längen der einzelnen Titel und Artist-Einträge so wählen, dass sie auf den Displays der DJ-Controller S5 und S8 vernünftig angezeigt werden. Sonst weiß der DJ nicht, welchen Remix er gerade abspielt. Das S5 zeigt vom Titel nur die ersten 13 Zeichen und vom Artist die ersten 25 Zeichen an.

Leider trägt der Stem Creator das Tempo und die Tonart nicht ein. Diese fügen DJ-Programme wie Traktor erst bei einer automatischen Analyse ein. Traktor verhaut sich dabei aber schon mal, sodass man sie prüfen und gegebenenfalls manuell korrigieren sollte.

Damit Tracks in der gleichen Tonart ("SDRNR" ist in A-Dur, "Falcon 69" in A-Moll)

#### **Mit dem kostenlosen Stem Creator kann man selbst Stems-Tracks erstellen.**

auch dann gut zusammen klingen, wenn sie in verschiedenen Tempi eingespielt wurden ("SDRNR" hat 130 bpm, "Falcon 69" hat 128 bpm), muss Traktor unbedingt im Keylock-Modus arbeiten. Er behält dann bei Tempoanpassungen die Tonhöhe bei. Einschalten kann man den Keylock über das Notensymbol rechts unten in den Deckfenstern von Traktor. Erst dann lassen sich Bass-, Synth- und Gesangsspuren unterschiedlicher Tracks beliebig neu vermischen, ohne dass es schief klingt.

Für das Herausrendern aller Stems aus der DAW, das Backen der Stem-Files im Creator-Tool und die wichtige Überprüfung in iTunes und Traktor sollte man mindestens eine halbe Stunde pro Song veranschlagen. Ein komplettes Album für Stems vorzubereiten nimmt da leicht einen ganzen Arbeitstag oder mehr in Anspruch.

Da der kostenlose Stem Creator keine Überprüfungen der fertigen Stems-Dateien

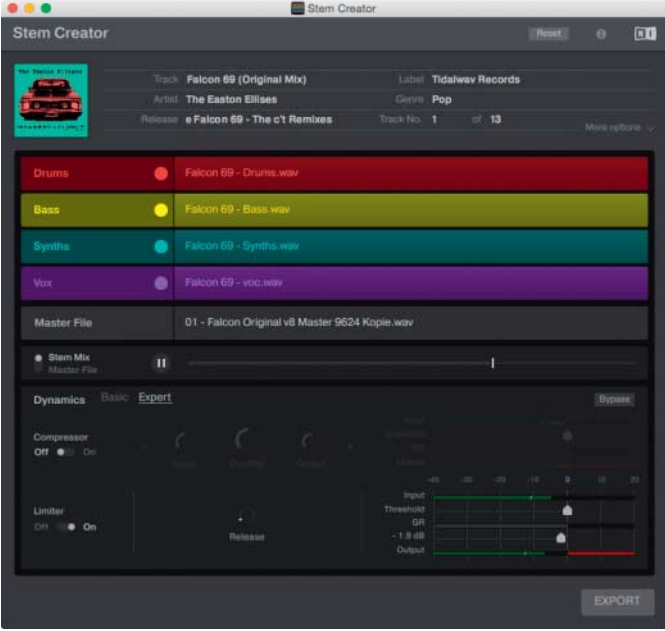

vornimmt, sollte man sie unbedingt einmal in Traktor laden und testen. Als Software kann Traktor die Stems zwar abspielen, Zugriff auf die einzelnen Spuren hat man jedoch nur mit einem passenden Controller wie dem D1, F2, S8 und S5 von Native Instruments. Letzteren haben wir auf Seite 49 getestet. (hag@ct.de)

**ct** Software und Stems-Dateien: ct.de/ya1d

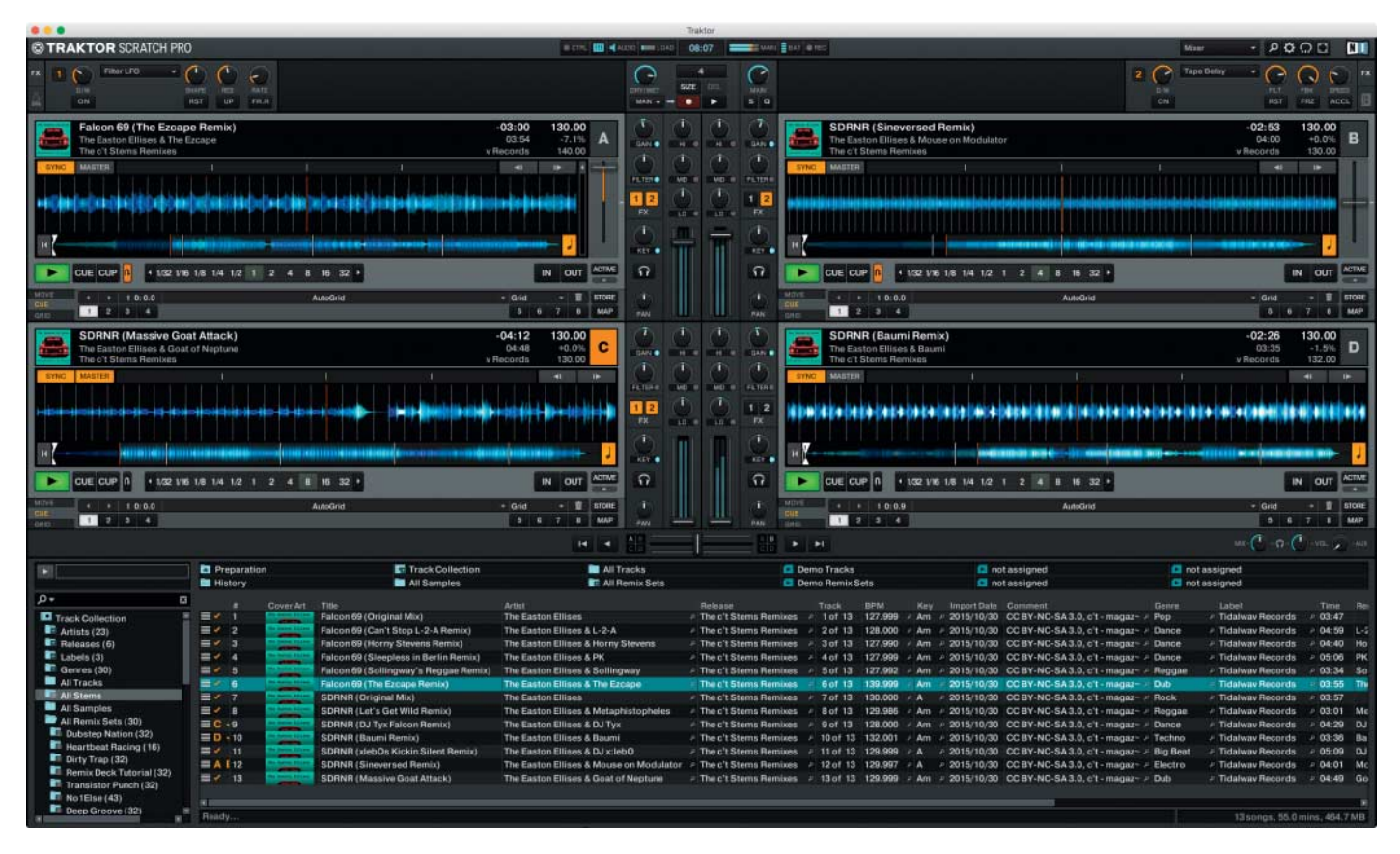

**Als erste DJ-Software spielt Native Instruments Traktor Stem-Dateien ab. Andere Hersteller sollen folgen.**